# **TIM-online**

TIM-online ist eine Internet-Anwendung des Landes Nordrhein-Westfalen zur Darstellung der Geobasisdaten der Vermessungs- und Katasterverwaltung sowie der förderrechtlichen Geobasisdaten der EU-Zahlstelle des Direktors der Landwirtschaftskammer NRW als Landesbeauftragten. Neben den Funktionen des ehemaligen Feldblock-Finder können in TIM-online auch externe Daten eingeladen werden.

# **Slandwirtschaftskammer**<br>I Nordrhein-Westfalen

Link zum Aufruf:

<https://www.tim-online.nrw.de/tim-online2/>

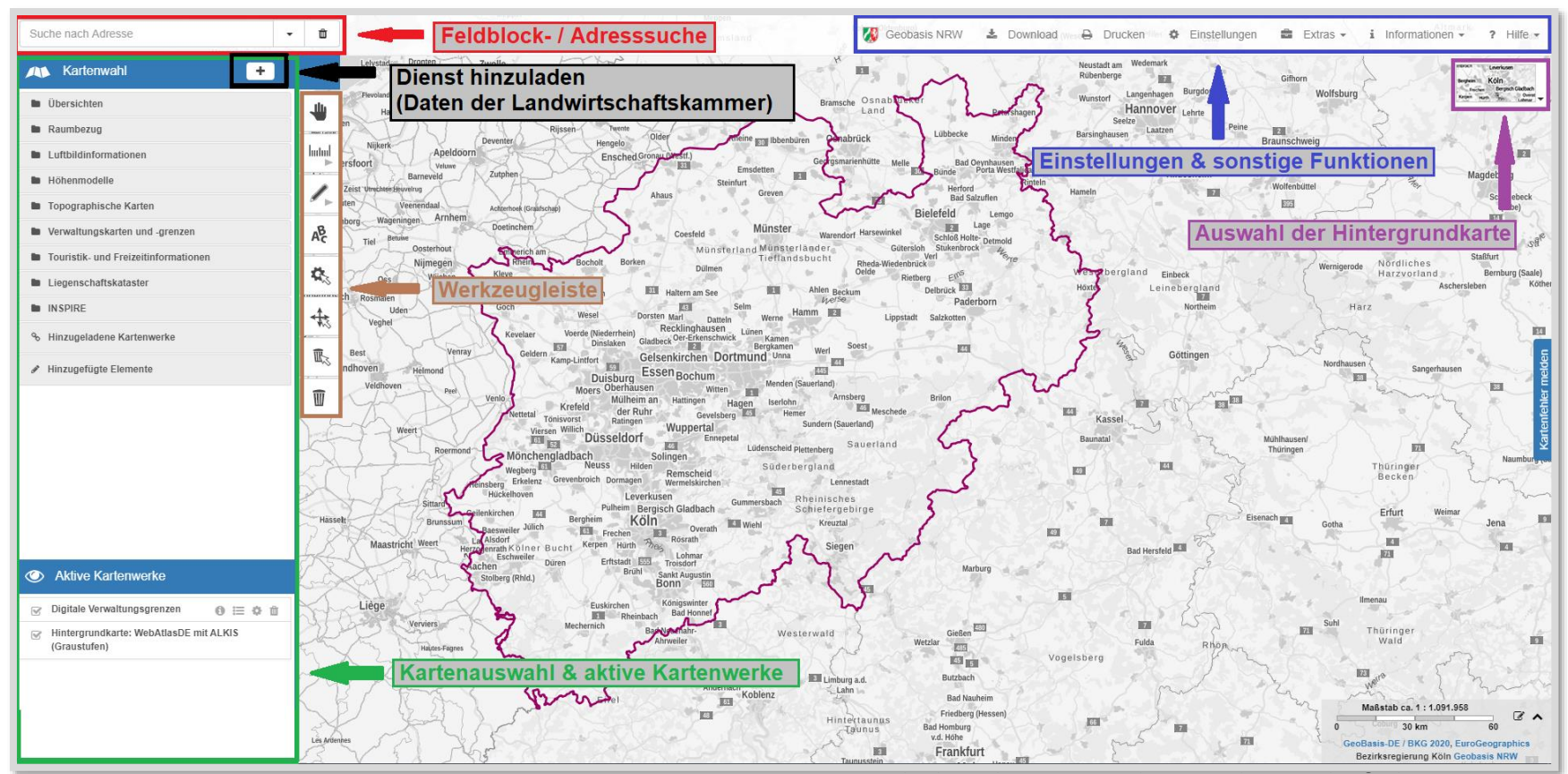

Abbildung 1: Überblick TIM-online

# **J** Landwirtschaftskammer<br>I Nordrhein-Westfalen

# **TIM-online**

- Öffnen Sie hierzu die Kartenwahl <sup>•</sup> Das Hinzuladen der LWK-Daten erfolgt über das "**+ - Symbol**" **(Dienst hinzuladen (Daten der Landwirtschaftskammer)**, siehe Abb. 1). Hier können über das Drop-Down-Menü unter "Weitere Fachverwaltungen NRW" die Daten "EU-**Förderung Landwirtschaftskammer NRW**" ausgewählt werden.
- Im Anschluss können entweder alle Layer zusammen oder nur einzelne gewünschte Layer ausgewählt und mit der Schaltfläche "Zur Karte **hinzufügen**" aktiv geschaltet werden (siehe Abb. 3).

# Feldblock- / Adresssuche

 Für die Suche nach einem Feldblock ist die Eingabe einer gültigen FLIK im Suchfenster möglich (siehe Abb. 2). Sobald der eingegebene Feldblock von TIM-online vorgeblendet wird, kann dieser über die Enter-Taste oder Anklicken zentriert im Kartenfenster dargestellt werden. Zusätzlich bietet TIM-online erweiterte Suchen nach Adressen, Gemarkungen oder Flurstücken an.

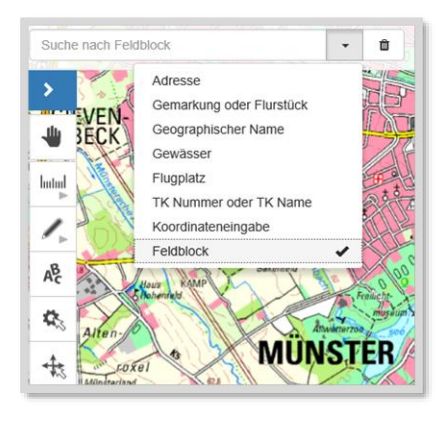

*Abbildung 2: Feldblocksuche*

| anderer Diensteanbieter, die in den Capabilities aufgeführt sind. |             | Für die eingebundenen Kartendienste von Geobasis NRW gelten die Lizenzbedingungen "Datenlizenz Deutschland - Namensnennung - Version 2.0° bzw.<br>"di-de/by-2-0" (https://www.govdata.de/di-de/by-2-0) mit den dort geforderten Angaben zum Quellenvermerk. Bitte beachten Sie die Nutzungsbedingungen                                                                                                    |               |      |
|-------------------------------------------------------------------|-------------|----------------------------------------------------------------------------------------------------|---------------|------|
| Link-Eingabe<br>Favoriten                                         |             |                                                                                                    |               |      |
| EU-Förderung (Landwirtschaftskammer NRW)                          |             |                                                                                                    |               |      |
| Alle Layer auswählen                                              |             | Layerreihenfolge umdrehen                                                                                                    | Karte kachein |      |
| Transparenz                                                       |             |                                                                                                    |               |      |
| 0%                                                                | 25%         | 50%                                                                                                    | 75%           | 100% |
| Landwirtschaftskammer NRW, EU-Förderung                           |             |                                                                                                    |               |      |
| Beschreibung des Dienstes                                         |             | Der Dienst stellt den Datenbestand im Rahmen der EU-Förderung/Direktzahlungen, die innerhalb des<br>Bundeslandes Nordrhein-Westfalen liegen, dar. Die Daten sind in folgende Themengebiete gegliedert:<br>Feldblöcke, beantragte und als förderfähig festgestellte Landschaftselemente und Teilschläge,<br>benachteilige Gebiete, Wassererosionsgefährdete Gebiete, Winderosionsgefährdete Gebiete,<br>Dauergrünland, Umweltsensibles Dauergrünland, Ausnahme des Umbruchverbots für Zwischenfrüchte im<br>Rheinland, Landschaftselemente, ökologische Vorrangflächen, Gebiete mit umweltspezifischen |               |      |
| Nutzungsbedingungen und<br>Gebühren                               | Keine       | Einschränkungen in NRW + TopUp, Zwischenfrucht.                                                                                                    |               |      |
| Zugriffseinschränkungen                                           | <b>NONE</b> |                                                                                                    |               |      |

*Abbildung 3: Dienst hinzufügen (Daten der Landwirtschaftskammer)*

Kartenwahl

## **TIM-online**

- In der oben angezeigten Kartenwahl können diverse Kartenwerke ausgewählt werden, die dann im unteren Bereich aktiv zur Bearbeitung angezeigt werden.
- Unter Liegenschaftskataster NRW finden Sie bspw. Layer mit diversen **ALKIS-Daten**. Hier sollten Sie den obersten ALKIS-Datensatz verwenden (siehe Abb. 4), da dieser in der Darstellung am übersichtlichsten ist. Auch können **aktuelle sowie historische Luftbilder** hinzugeladen werden. In TIM-online sind alle Luftbilder ab dem Jahr 1996 verfügbar.

## Aktive Kartenwerke – LWK NRW, EU- Förderung

- Alle ausgewählten Dienste sind unter dem Eintrag "Aktive Kartenwerke" zu finden (siehe Abb. 5). Die Dienste sind mit ihren Layern aufgeführt.
- Die Reihenfolge der Dienste und Layer zeigt ihre Darstellungsreihenfolge an und kann per Drag & Drop verändert werden. Untenstehende Dienste und Layer werden im Kartenbild von darüberstehenden überlagert. Neu aktivierte Kartendienste werden bei den aktiven Kartenwerken immer oben angefügt und somit als oberstes Kartenelement dargestellt.
- Die Sichtbarkeit eines Layers kann über An-/Abhaken eingestellt werden.
- Das Ein-/Ausklappen eines Hauptkartenwerks hat keinen Einfluss auf die Darstellung im Kartenausschnitt.
- Einzelne Einträge können über das Symbol <sup>m</sup> entfernt werden.
- Die Legende aller aktiven Kartenwerke kann über die Werkzeugleiste oder einzeln über das Symbol  $\equiv$  angezeigt werden.

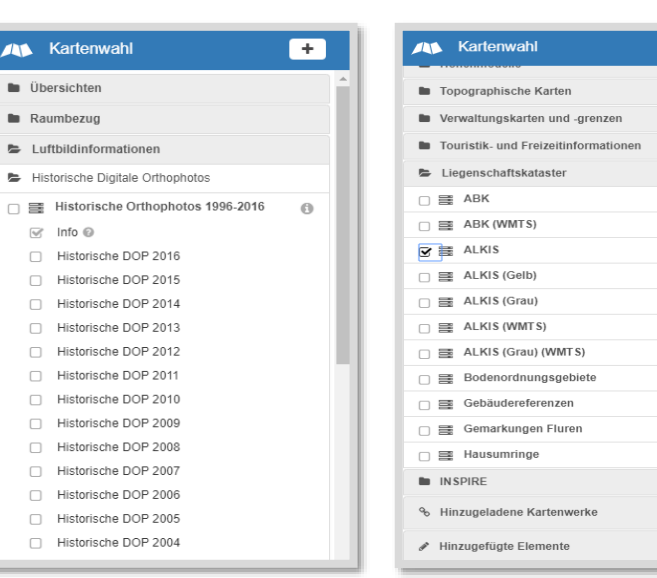

#### *Abbildung 4: Kartenwahl historische DOPs und ALKIS*

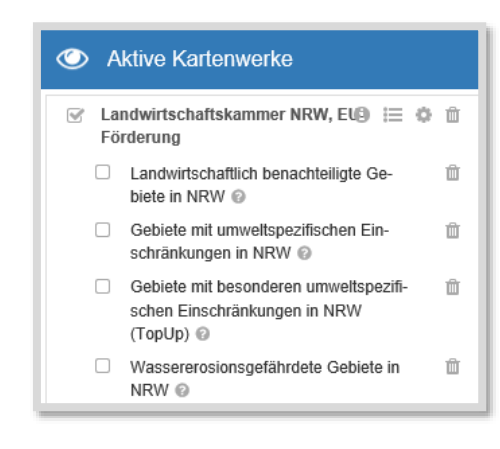

*Abbildung 5: Aktive Kartenwerke - LWK*

# Slandwirtschaftskammer<br>Nordrhein-Westfalen

 $\overline{a}$ 

 $\Theta$ 

 $\odot$ 

 $_{\odot}$ 

 $\odot$ 

 $_{\odot}$ 

 $\alpha$ 

 $\odot$ 

 $\odot$ 

 $\Theta$ 

 $_{\odot}$ 

 $\odot$ 

### **TIM-online**

# **Slandwirtschaftskammer**<br>Nordrhein-Westfalen

- $I$ Über einen Mausklick auf das  $\bullet$  in dem Reiter "Landwirtschaftskammer NRW, EU-Förderung" unter den Aktiven Kartenwerken werden Informationen zu allen zur Verfügung gestellten Daten eingeblendet.
- Unter dem Reiter "Extras" (Bereich Einstellungen & sonstige Funktionen") besteht die Möglichkeit die eigene Kartenwahl zu speichern (Anwendungszustand  $\rightarrow$  Speichern).

## Werkzeugleiste

- Die Funktionen der Werkzeugleiste ermöglichen eine Bearbeitung des Kartenausschnitts durch Größenmessungen, das Hinzufügen von Beschriftungen und das Einzeichnen von Geometrien. Über die Einstellungen kann die Werkzeugleiste um die **Sachdaten- und**  Legendenfunktion erweitert werden. Die Buttons <sup>1</sup> und <sup>1</sup> ermöglichen die Abfrage von Sachdaten und den Aufruf der Legende aller aktiven Layer.
- $\bullet$  Über den Button  $\odot$  und einem Mausklick in den gewünschten Kartenbereich werden Informationen aller aktiven Layer (z.B. FLIK, Flurstück, etc.) des gesuchten Ortes angezeigt (siehe Abb. 6).

**Hinweis:** Die Anzeige einzelner Layer ist maßstabsgebunden. Erst ab einer Zoomstufe von 1:34.000 bzw. 1:17.000 werden diese im Kartenfenster sichtbar. ALKIS-Daten benötigen generell eine längere Ladezeit (Maßstab: 1:4.000).

# Einstellungen & Sonstige Funktionen

- Neben der Möglichkeit zum Download und Drucken von Kartenmaterial und Bildausschnitten können unter dem Reiter "Extras" erstellte Geometrien und Projekte sowohl importiert als auch exportiert werden.
- Auch diverse Informationen rund um TIM-online und Geobasis NRW können hier abgerufen werden.

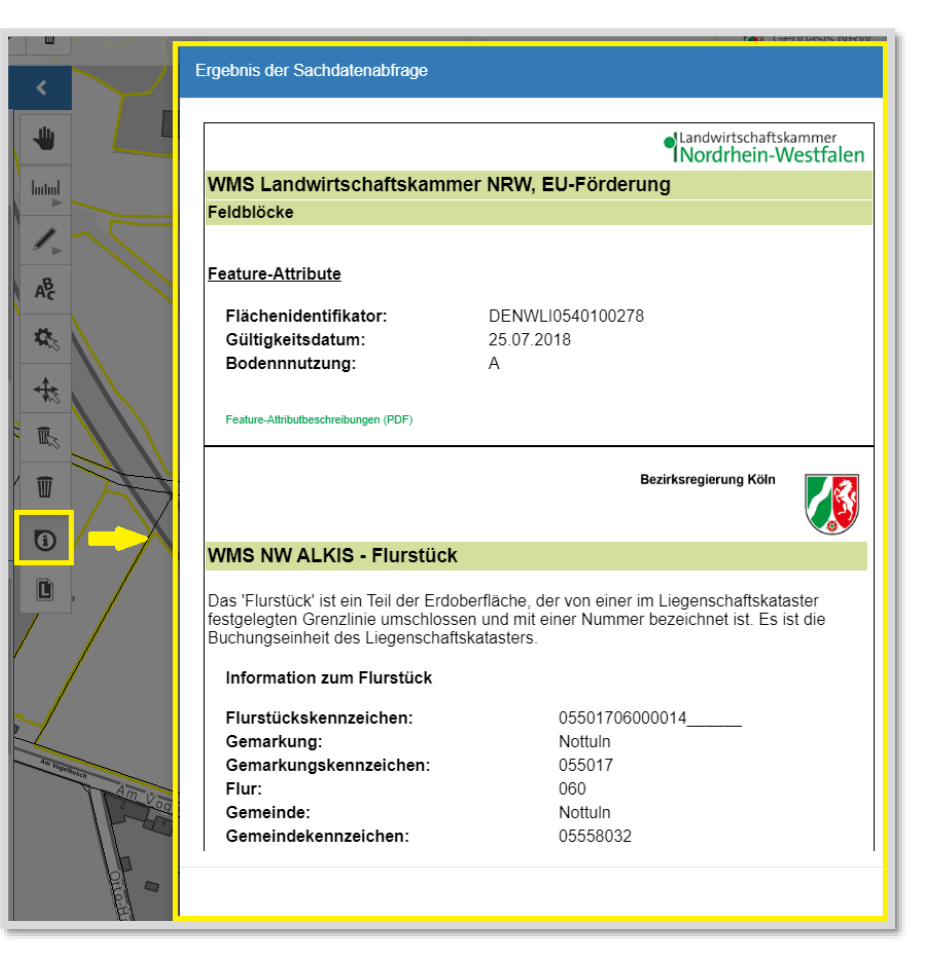

#### *Abbildung 6: Sachdatenabfrage*

**Allgemeine Informationen und weitere Bedienungshilfen rund um TIM-online finden Sie in der Online-Hilfe, rechts oben unter Hilfe.**